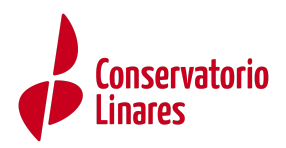

## INSTRUCCIONES PARA CUMPLIMENTAR EL IMPRESO 046

## OBLIGADO AL PAGO

Se rellenarán los datos de la persona "mayor de edad" que hace el pago (no tiene por qué ser el alumn@).

## DATOS GENERALES

- 1. Marcar "AUTOLIQUIDACIÓN"
- 2. En la casilla blanca escribir:
	- PREINSCRIPCIÓN CURSO (2024/25 o el que proceda)
	- NOMBRE DEL ALUMN@ (nombre y apellidos del alumno)
		- TIPO DE SOLICITUD DE ADMISIÓN: elegir entre:
			- 1º de EEPP
			- Cursos distintos de 1º
			- Reingreso
- 3. FECHA DE DEVENGO: fecha en la que se cumplimenta la solicitud total a ingresar: 37,92 euros (50% en caso de familia numerosa y exención total en caso de familia numerosa de categoría especial y víctima de terrorismo).
- 4. Código territorial: ED2314 (CPM ANDRÉS SEGOVIA)
- 5. Concepto de pago: TJ50
- 6. LIQUIDACIÓN ANEXA Y RESPONSABLE SOLIDARIO no es necesario cumplimentarlo.

Una vez cumplimentado el documento, y antes de imprimir, hay que "validar" en el lado superior derecho.

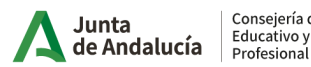